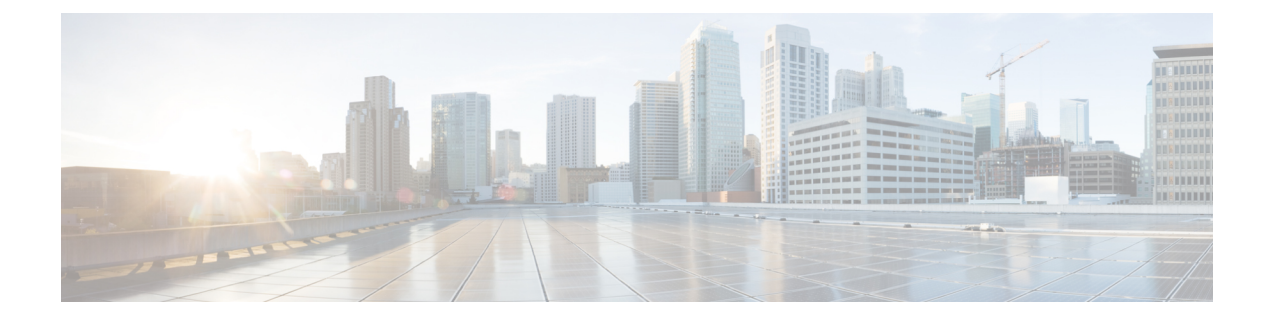

# **RoHC ProfileDecompression Configuration Mode Commands**

The RoHC Profile Decompression Configuration Mode is used to configure RoHC (Robust Header Compression) Decompressor parameters.

**Command Modes** Exec > Global Configuration > RoHC Profile Configuration >

**configure > rohc-profile profile-name** *profile\_name* **> decompression-options**

Entering the above command sequence results in the following prompt:

[*context\_name*]*host\_name*(config-rohcprofile-*profile\_name*-decomp)#

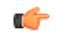

**Important**

The availability of commands, keywords and variables in this mode are dependent on platform type, product version, and installed license(s).

- [accept-delayed-pkts,](#page-1-0) on page 2
- [context-timeout,](#page-1-1) on page 2
- [crc-errors-fo,](#page-2-0) on page 3
- [crc-errors-so,](#page-3-0) on page 4
- do [show,](#page-4-0) on page 5
- end, on [page](#page-5-0) 6
- exit, on [page](#page-5-1) 6
- [nack-limit,](#page-5-2) on page 6
- [optimistic-mode-ack,](#page-6-0) on page 7
- [optimistic-mode-ack-limit,](#page-7-0) on page 8
- [piggyback-wait-time,](#page-8-0) on page 9
- [preferred-feedback-mode,](#page-8-1) on page 9
- [rtp-sn-p,](#page-10-0) on page 11
- [rtp-sn-p-override,](#page-11-0) on page 12
- [sliding-window-ts,](#page-11-1) on page 12
- [use-clock-option,](#page-12-0) on page 13
- [use-crc-option,](#page-13-0) on page 14
- [use-feedback,](#page-14-0) on page 15
- [use-jitter-option,](#page-14-1) on page 15
- [use-reject-option,](#page-15-0) on page 16
- [use-sn-not-valid-option,](#page-16-0) on page 17
- [use-sn-option,](#page-17-0) on page 18

## <span id="page-1-0"></span>**accept-delayed-pkts**

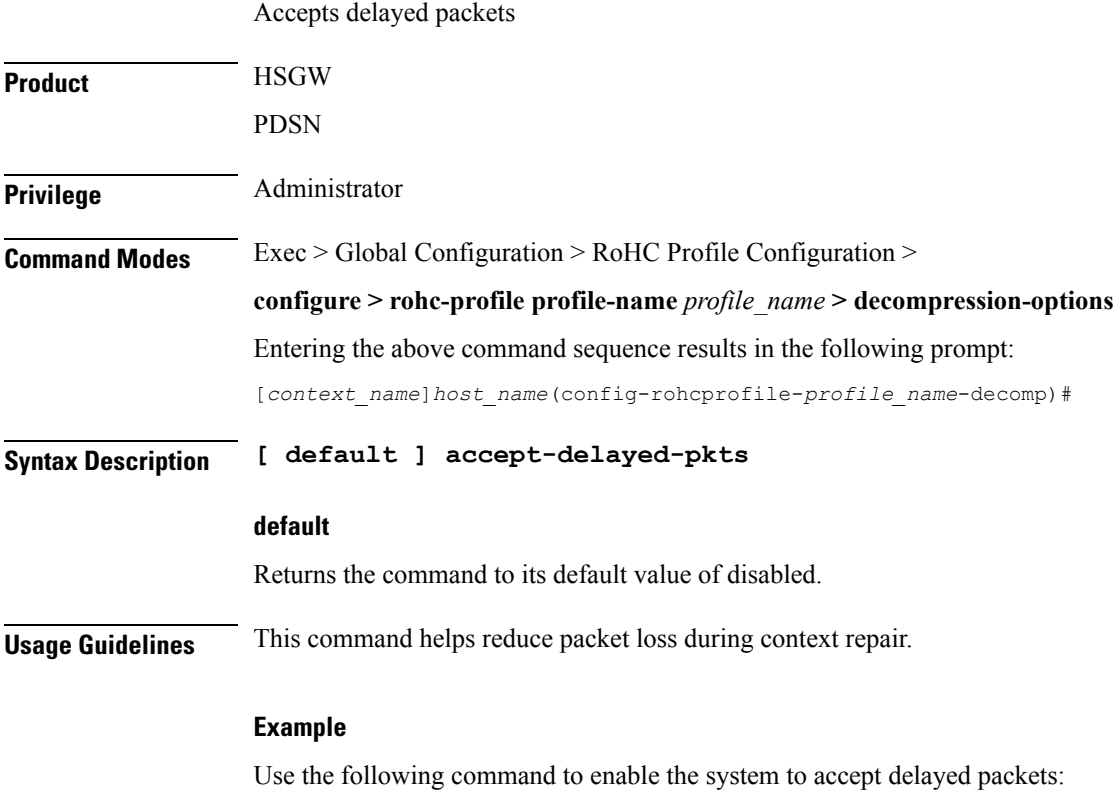

**accept-delayed-pkts**

### <span id="page-1-1"></span>**context-timeout**

Ensures that no expired contexts are used for data compression.

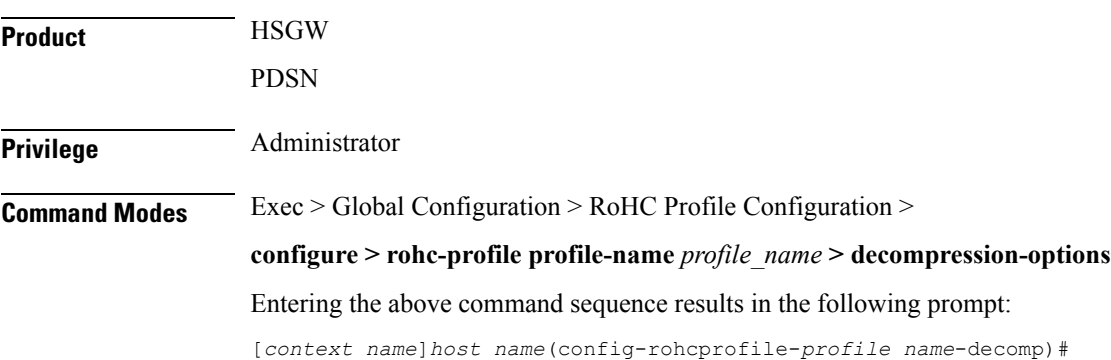

### **Syntax Description context-timeout** *seconds* **default context-timeout default** Returns the command to its default value. **seconds** Specifies the context timeout value (in seconds) as an integer from 0 through 100. Default: 20 **Usage Guidelines** The RoHC stack should periodically clean up expired contexts and release memory in case there is no data activity for the call on this context. The context cleanup period is internally calculated to be set to half of the value of the context-timeout value. This will ensure that no expired contexts are used for data compression. **Example** The following command sets the context-timeout parameter to 30 seconds: **context-timeout 30**

### <span id="page-2-0"></span>**crc-errors-fo**

Sets the limits for when a NACK message is sent while in the FO (First Order) state. A NACK is sent whenever CRC errors are detected within a specified number of packets.

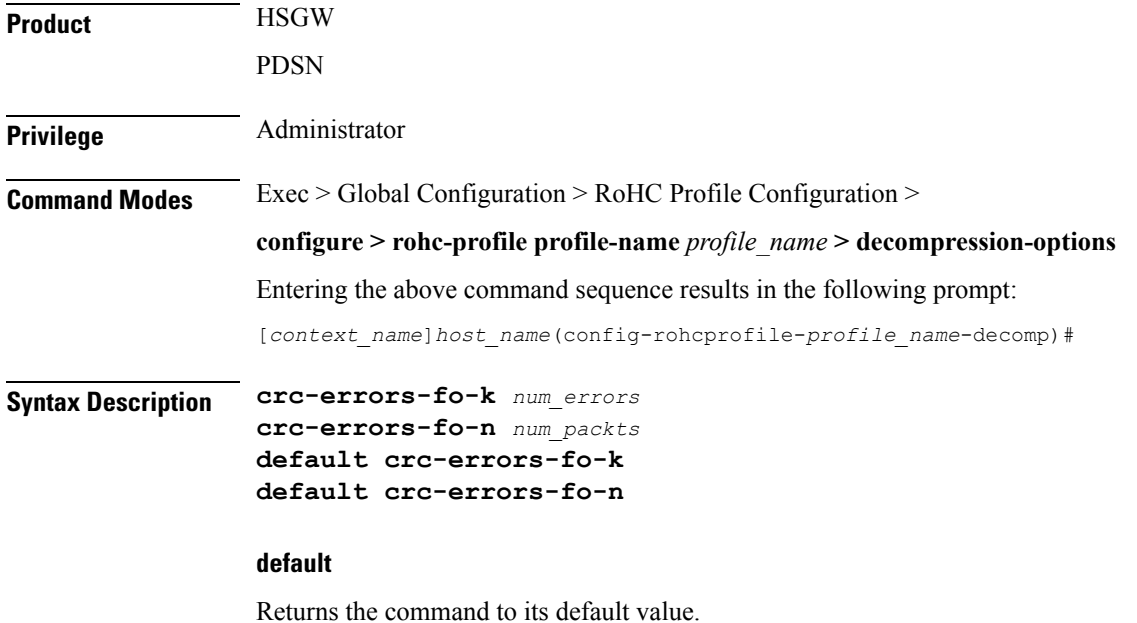

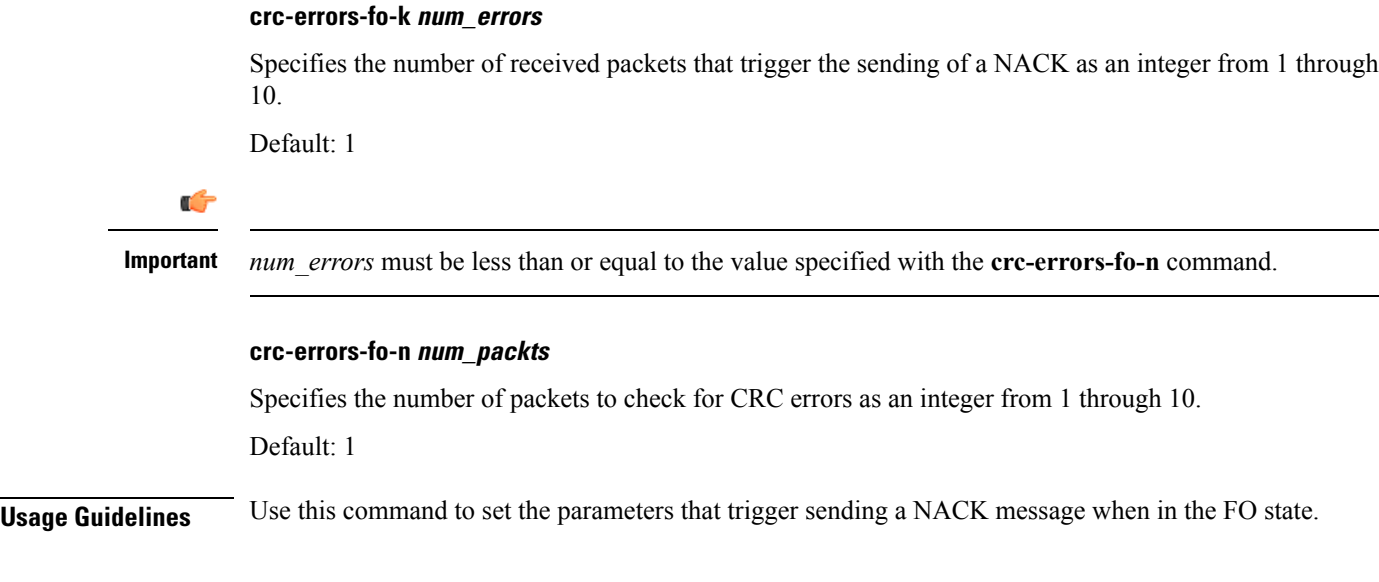

#### **Example**

To configure a NACK to be sent when 4 out of the last 10 packets have CRC errors when in the FO state, use the following commands:

```
crc-errors-fo-k 4
crc-errors-fo-n 10
```
### <span id="page-3-0"></span>**crc-errors-so**

Sets the limits for when a NACK message is sent while in the SO (Second Order) state. A NACK is sent whenever CRC errors are detected within a specified number of packets.

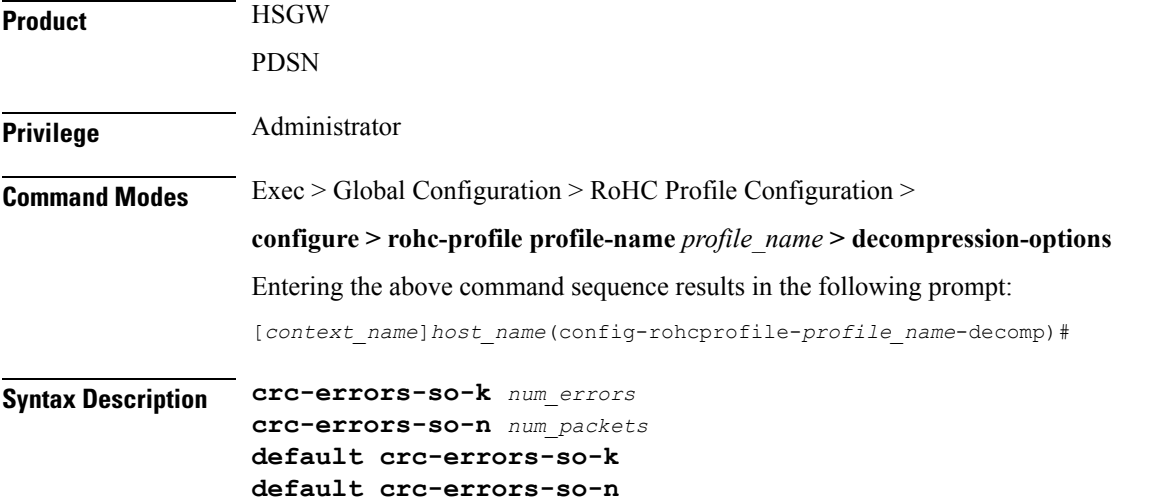

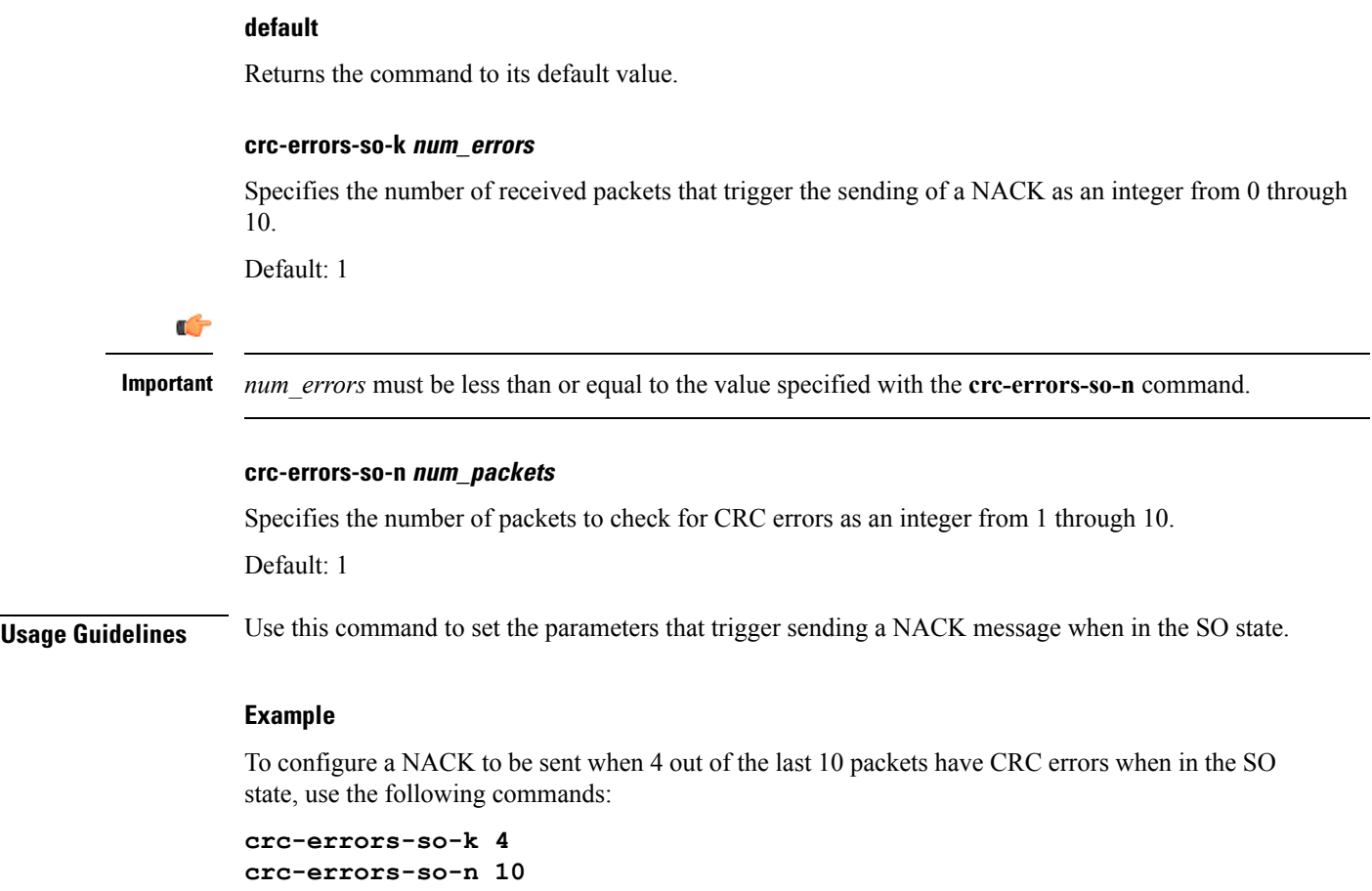

### <span id="page-4-0"></span>**do show**

I

Executes all **show** commands while in Configuration mode.

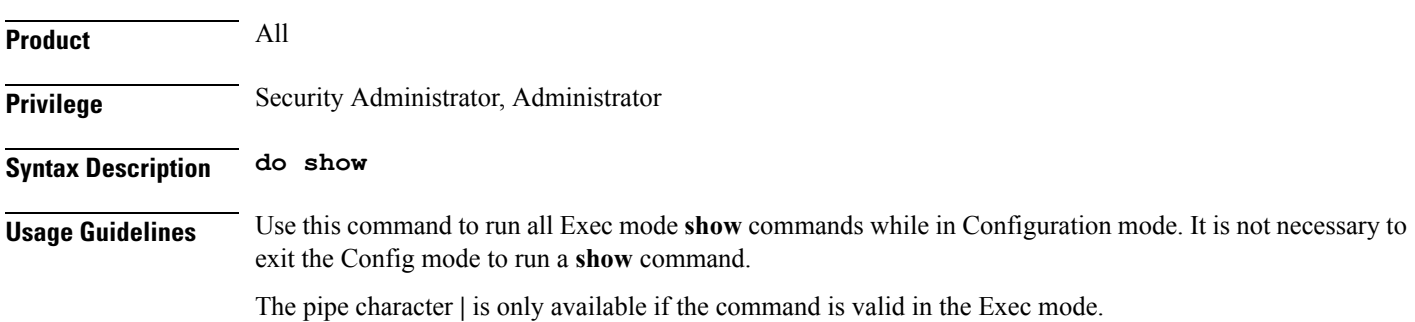

### $\bigwedge$

There are some Exec mode **show** commands which are too resource intensive to run from Config mode. These include: **do show support collection**, **do show support details**, **do show support record** and **do show support summary**. If there is a restriction on a specific **show** command, the following error message is displayed: **Caution**

Failure: Cannot execute 'do show support' command from Config mode.

### <span id="page-5-0"></span>**end**

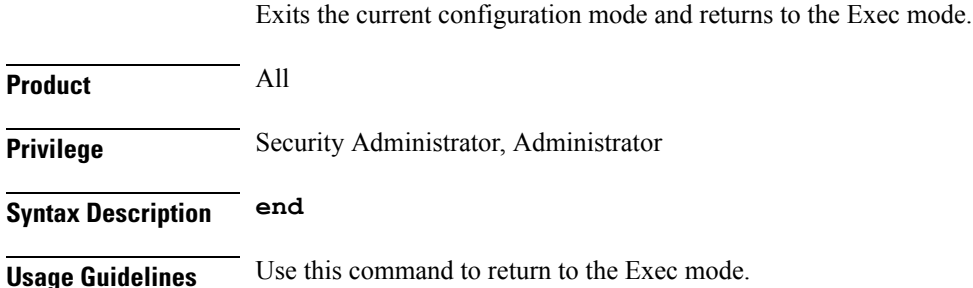

### <span id="page-5-1"></span>**exit**

Exits the current mode and returns to the parent configuration mode.

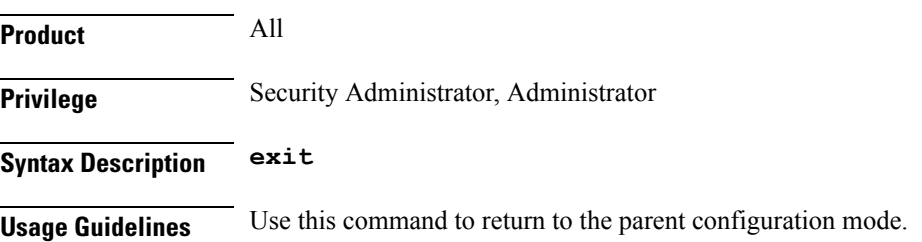

## <span id="page-5-2"></span>**nack-limit**

Sets the number of unsuccessful decompressions allowed before a NACK is sent.

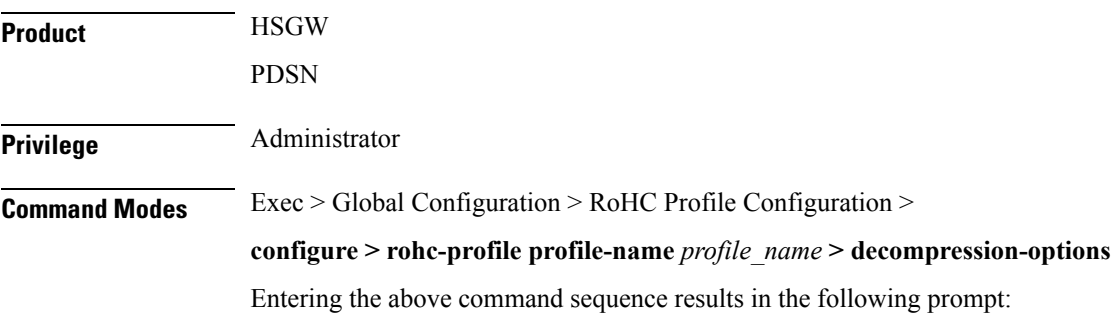

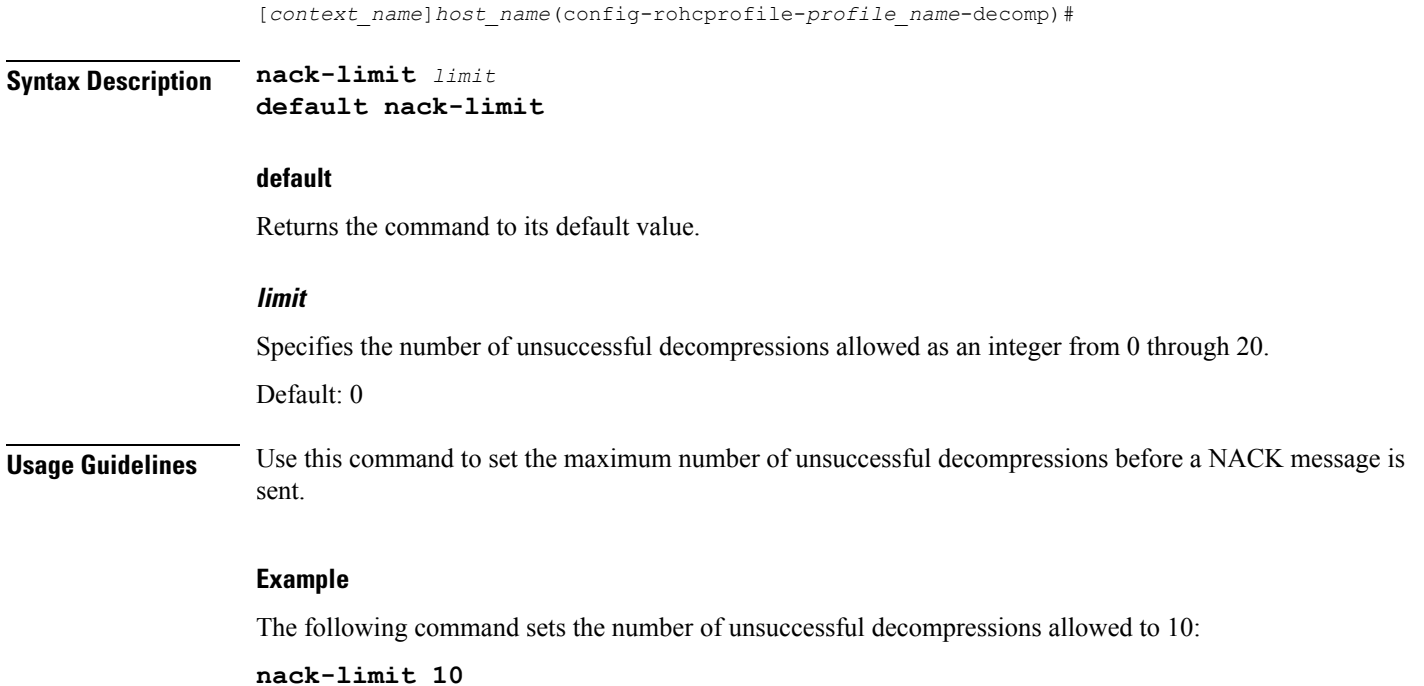

## <span id="page-6-0"></span>**optimistic-mode-ack**

When this command is enabled and a type 2 IR-DYN packet is successfully decompressed, an optional ACK is sent in U-mode.

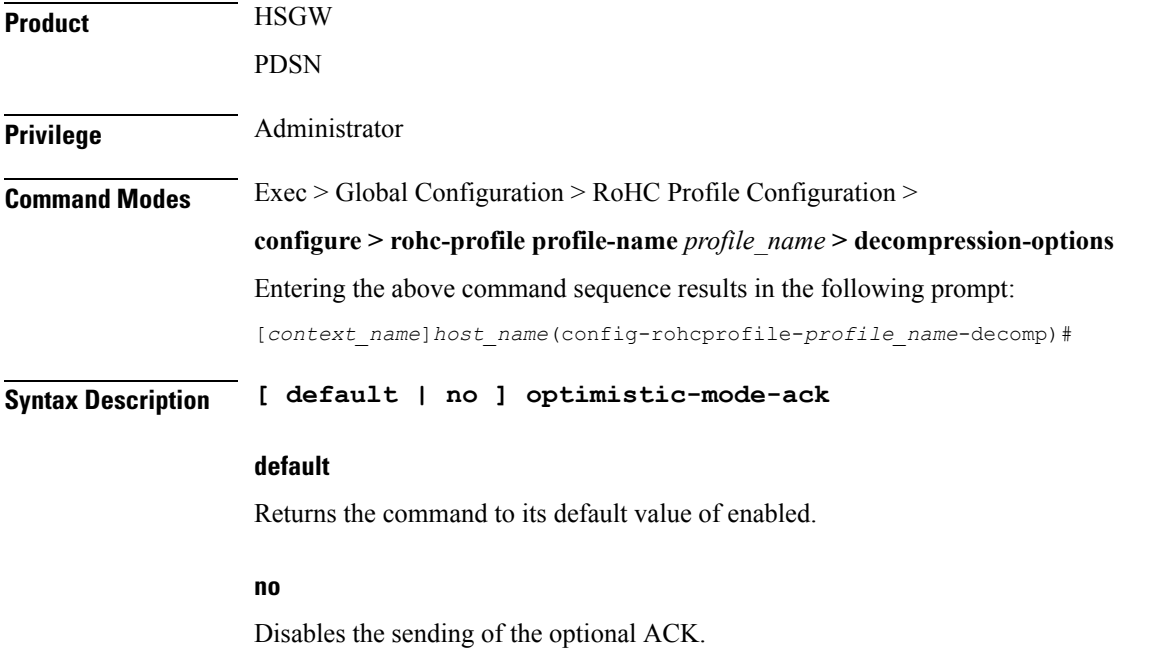

**Usage Guidelines** Use this command to enable and disable the sending of an optional ACK in U-mode when a type 2 IR-DYN packet is successfully decompressed.

#### **Example**

To enable the sending of the optional ACK, enter the following command:

**optimistic-mode-ack**

To disable the sending of the optional ACK, enter the following command:

**no optimistic-mode-ack**

### <span id="page-7-0"></span>**optimistic-mode-ack-limit**

Sets the number of packets for which to send ACKs.

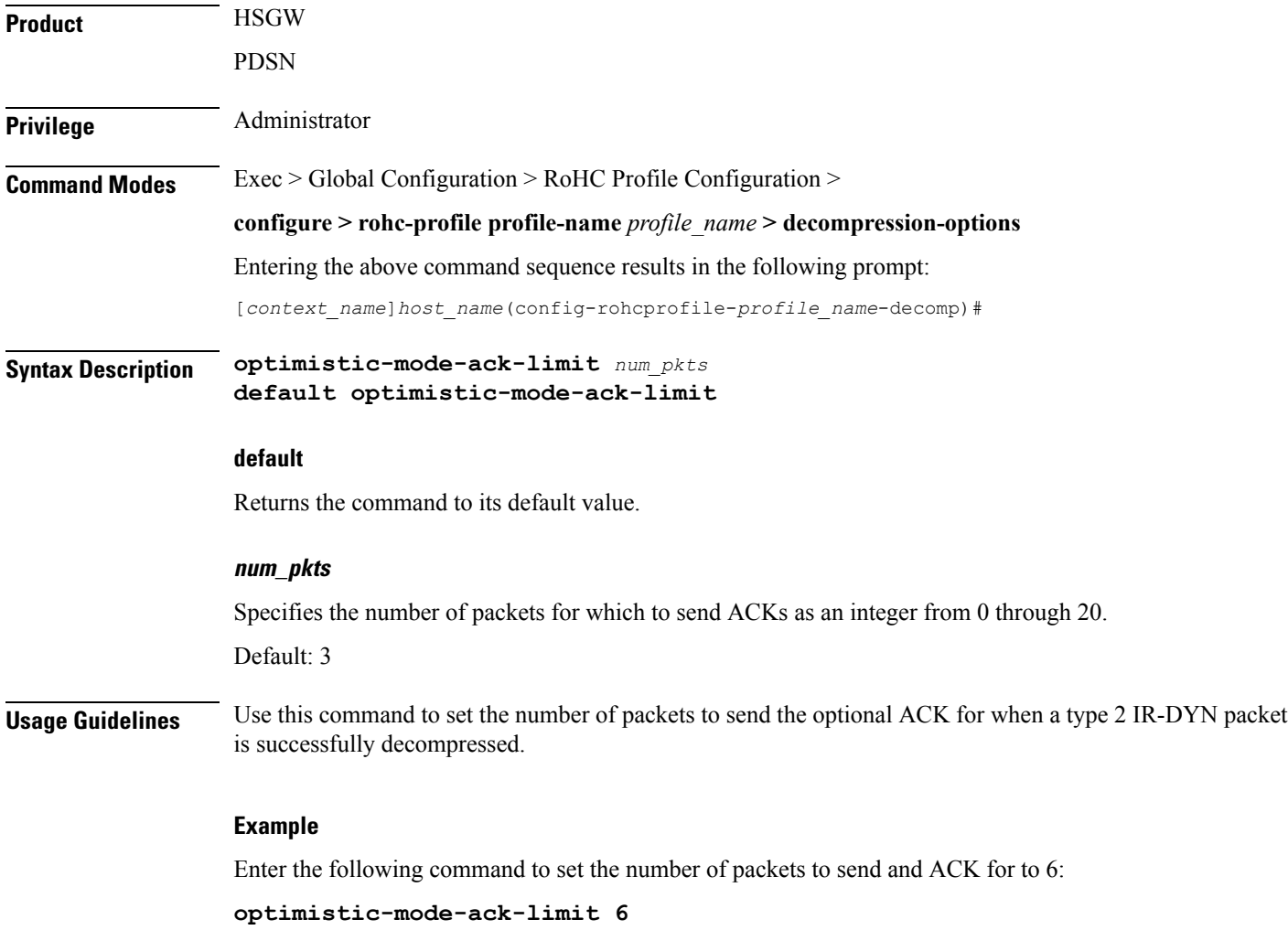

Use the following command to set the number of packets to send an ACK for back to the default of 3:

```
default optimistic-mode-ack-limit
```
## <span id="page-8-0"></span>**piggyback-wait-time**

Specifies the time in milliseconds to wait for a feedback packet to be picked up as piggybacked feedback by the associated compressor.

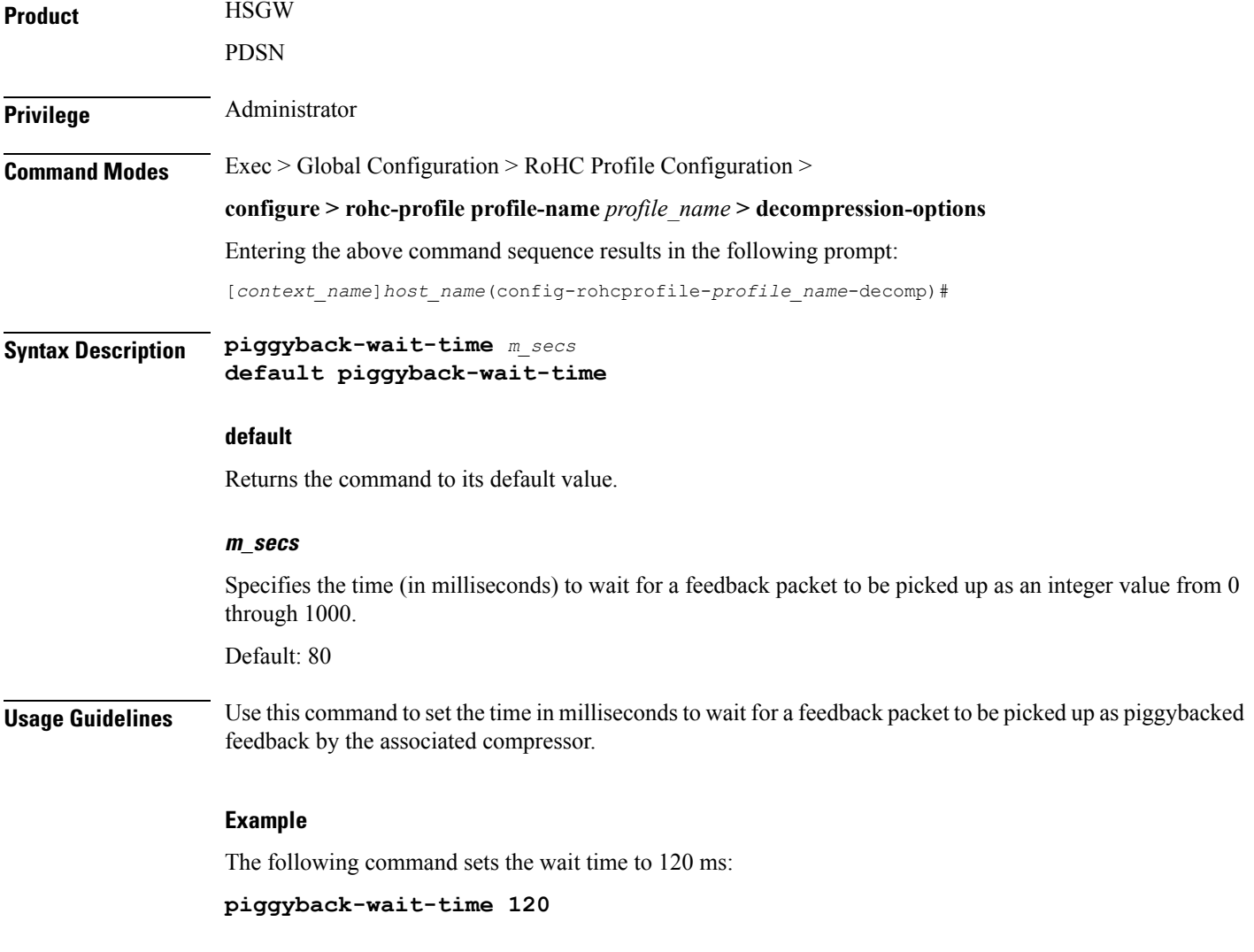

## <span id="page-8-1"></span>**preferred-feedback-mode**

Specifies the preferred feedback mode to use between the compressor and the decompressor

 $\mathbf I$ 

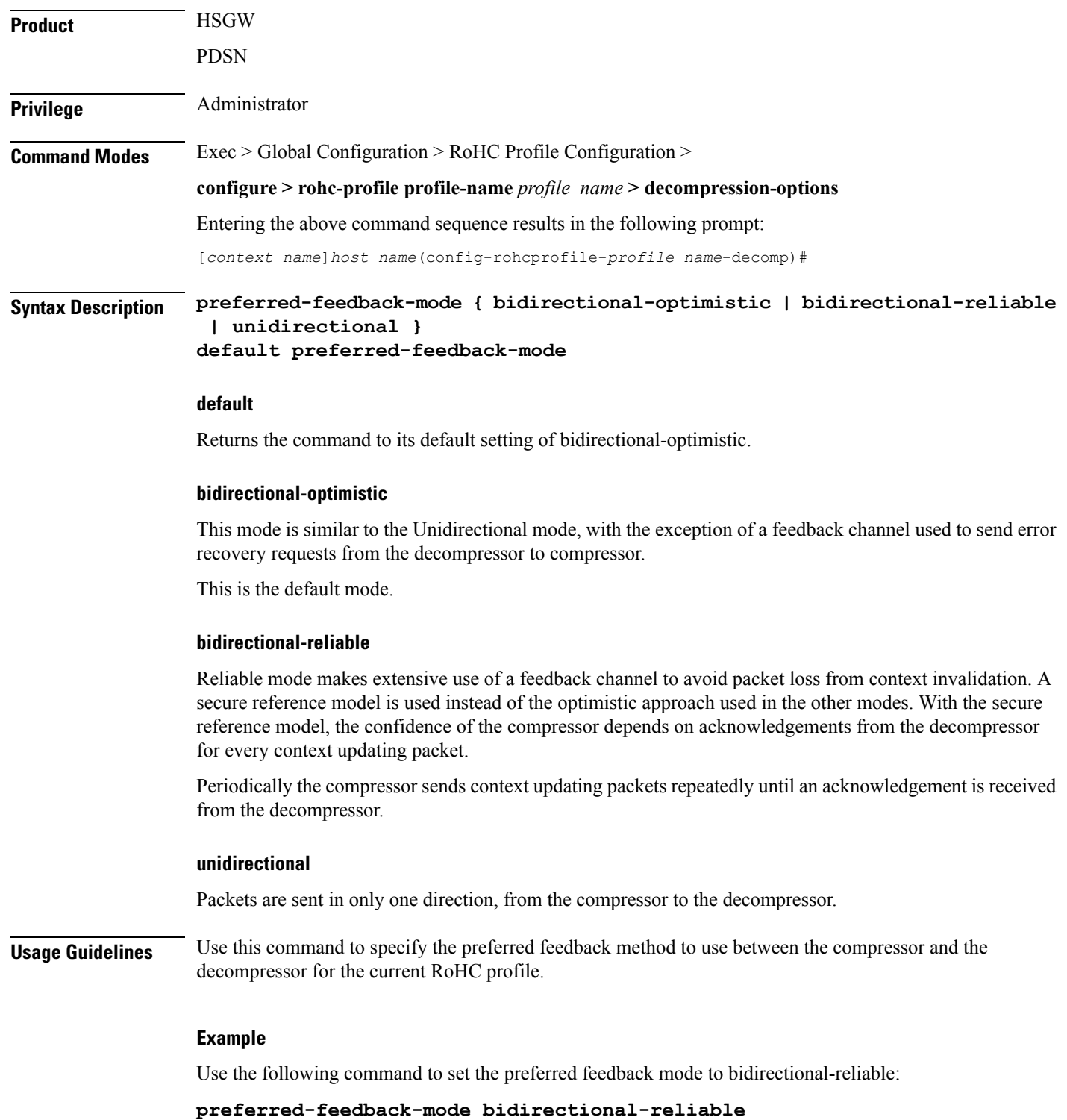

i.

### <span id="page-10-0"></span>**rtp-sn-p**

Specifies the value of p in RTP SN (RTP Sequence Number) calculation. Least Significant Bits (LSB) encoding is used for header fields whose values are usually subject to small changes. With LSB encoding, the k least significant bits of the field value are transmitted instead of the original field value, where k is a positive integer. After receiving k bits, the decompressor derives the original value using a previously received value as reference (v\_ref). The scheme is guaranteed to be correct if the compressor and the decompressor each use interpretation intervals as follows:

- In which the original value resides
- And in which the original value is the only value that has the exact same k least significant bits as those transmitted.

The interpretation interval can be described as a function:

f(v\_ref, k). Let f(v\_ref, k) = [v\_ref - p, v\_ref +  $(2^k - 1) - p$ ] Where p is an integer. **Product HSGW** PDSN **Privilege** Administrator **Command Modes** Exec > Global Configuration > RoHC Profile Configuration > **configure > rohc-profile profile-name** *profile\_name* **> decompression-options** Entering the above command sequence results in the following prompt: [*context\_name*]*host\_name*(config-rohcprofile-*profile\_name*-decomp)# **Syntax Description rtp-sn-p** *value* **default rtp-sn-p default** Returns the command to its default value. **value** Specifies the number the value of p in the RTP SN calculation as an integer from 0 through 999. **Usage Guidelines** Use this command to set the value to use for p when performing the RTP SN calculation. **Example** The following command sets the RTP Sequence Number integer "p" value to 100: **rtp-sn-p 100**

# <span id="page-11-0"></span>**rtp-sn-p-override**

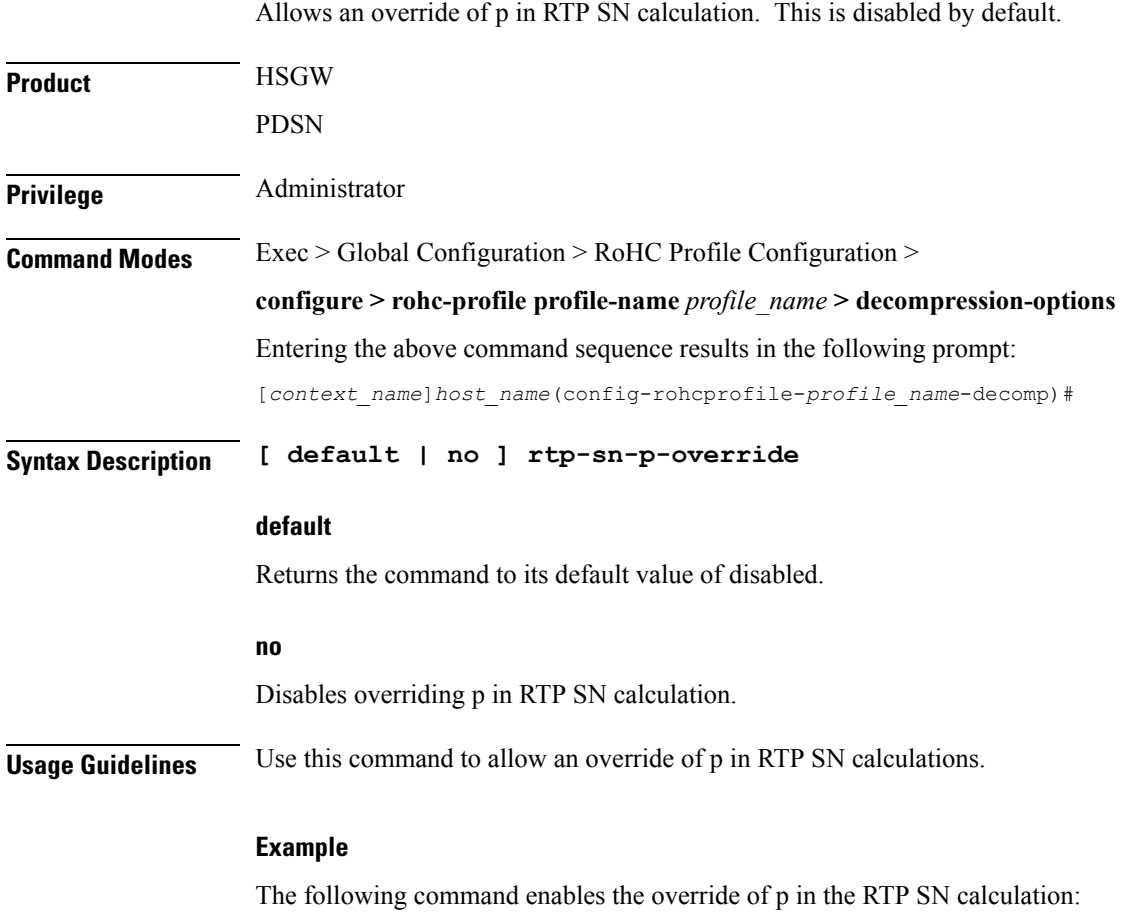

**rtp-sn-p-override**

## <span id="page-11-1"></span>**sliding-window-ts**

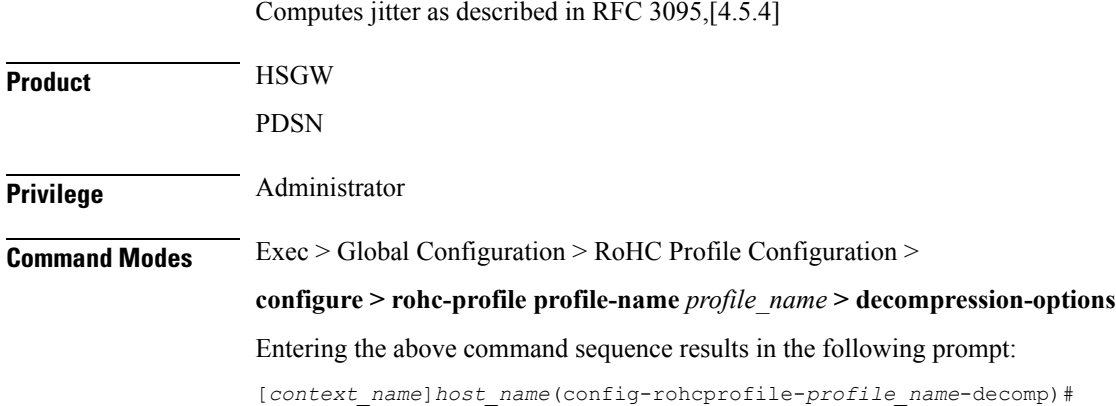

### **Syntax Description sliding-window-ts** *size* **default sliding-window-ts default** Returns the command to its default value of 4. **size** Sets the size of the sliding window. *size* must be an integer from 1 through 1000. Default: 4 **Usage Guidelines** Use this command to set the size of the sliding window used to compute jitter for the current RoHC profile. **Example** The following command sets the sliding window size to 500: **sliding-window-ts 500**

### <span id="page-12-0"></span>**use-clock-option**

Controls usage of the RoHC clock option. The clock option informs the compressor of the clock resolution of the decompressor. This allows the compressor to estimate the jitter introduced by the clock of the decompressor when doing timer-based compression of the RTP timestamp.

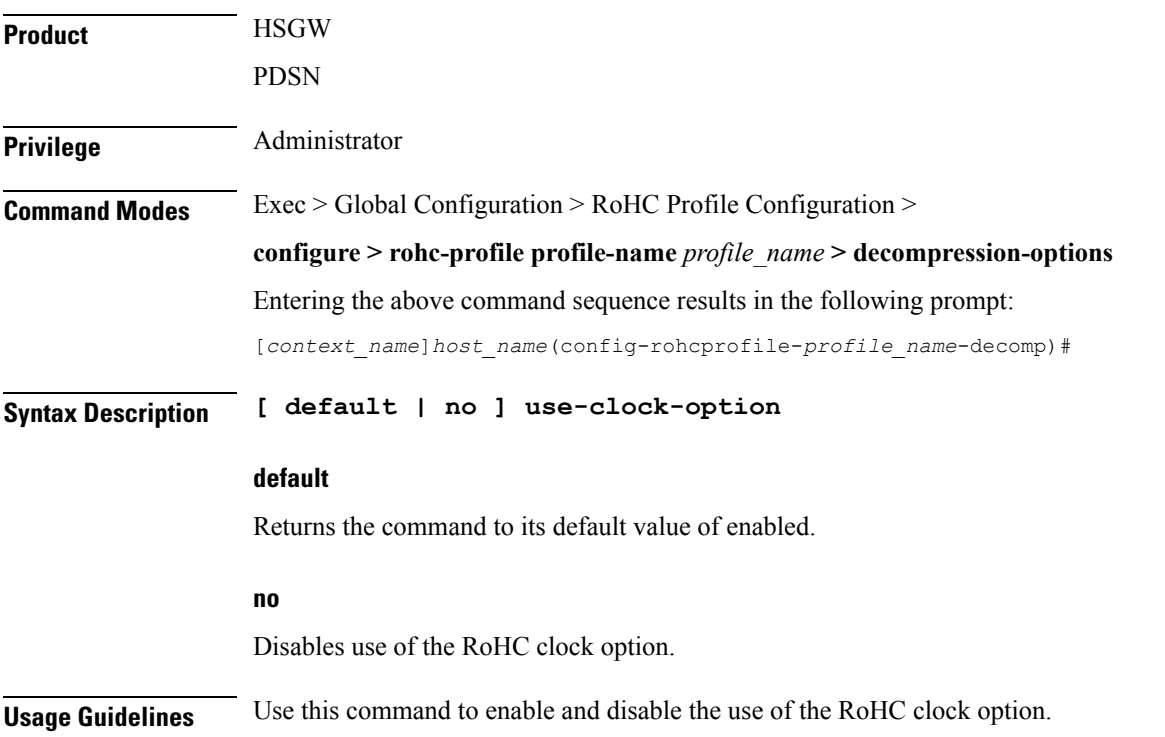

#### **Example**

The following command enables RoHC clock option usage:

**use-clock-option**

The following command disables RoHC clock option usage:

**no use-clock-option**

## <span id="page-13-0"></span>**use-crc-option**

Controls usage of the RoHC cyclic redundancy check (CRC) option. The CRC option contains an 8-bit CRC computed over the entire feedback payload, without the packet type and code octet, but including any CID fields,

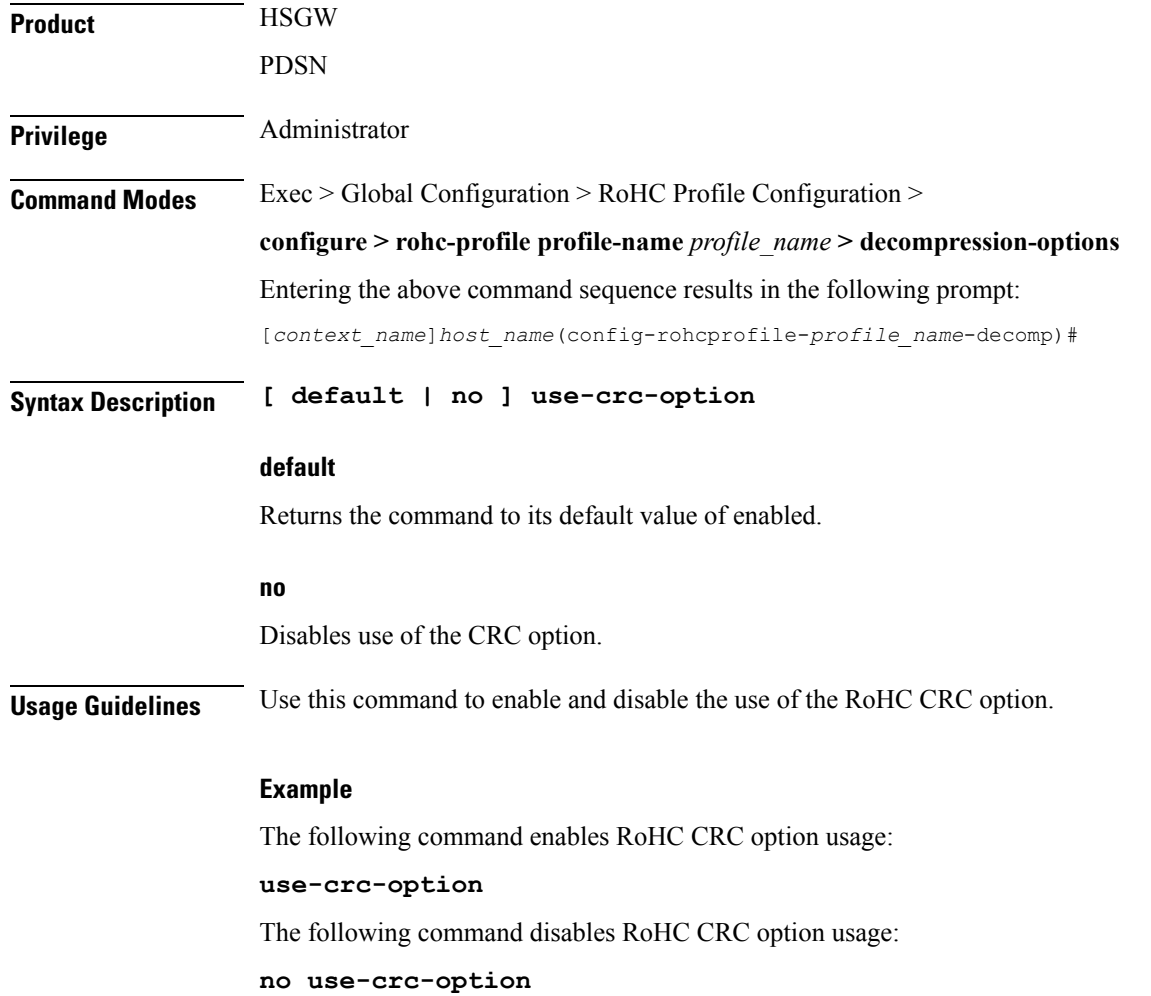

### <span id="page-14-0"></span>**use-feedback**

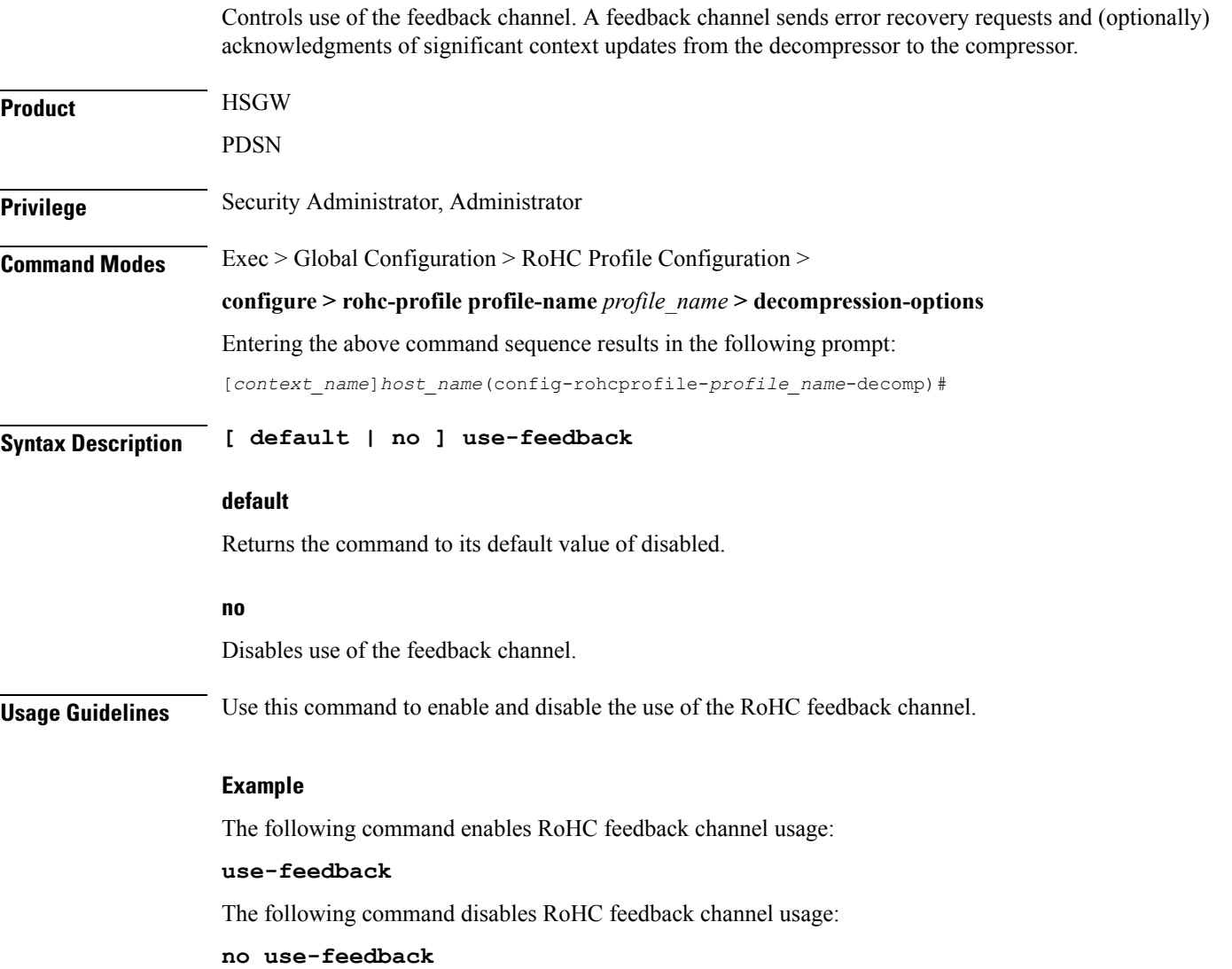

## <span id="page-14-1"></span>**use-jitter-option**

Controls usage of RoHC jitter option. The jitter option allows the decompressor to report the maximum jitter it has observed

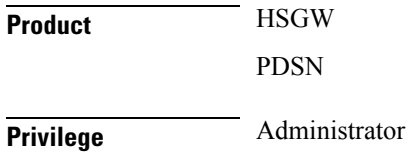

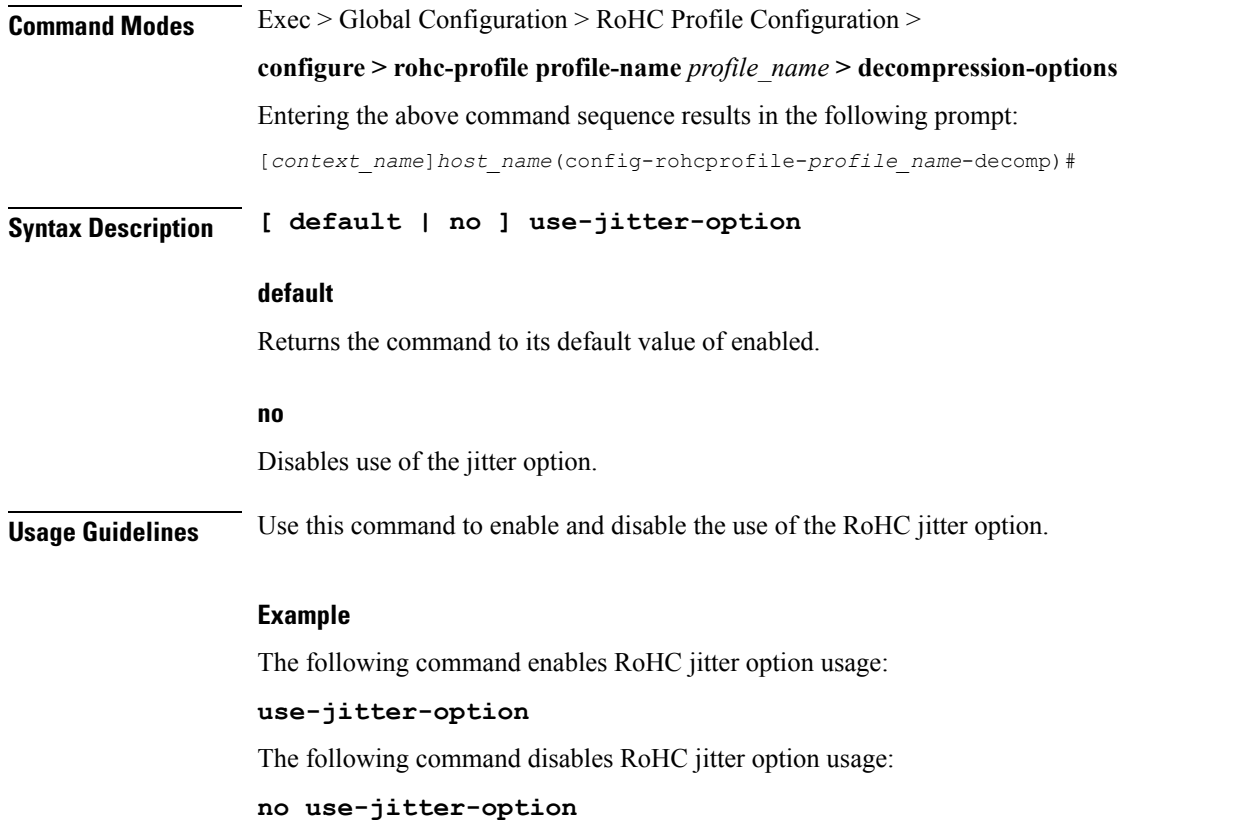

## <span id="page-15-0"></span>**use-reject-option**

Controls usage of RoHC reject option. The reject option informs the compressor that the decompressor does not have sufficient resources to handle the flow.

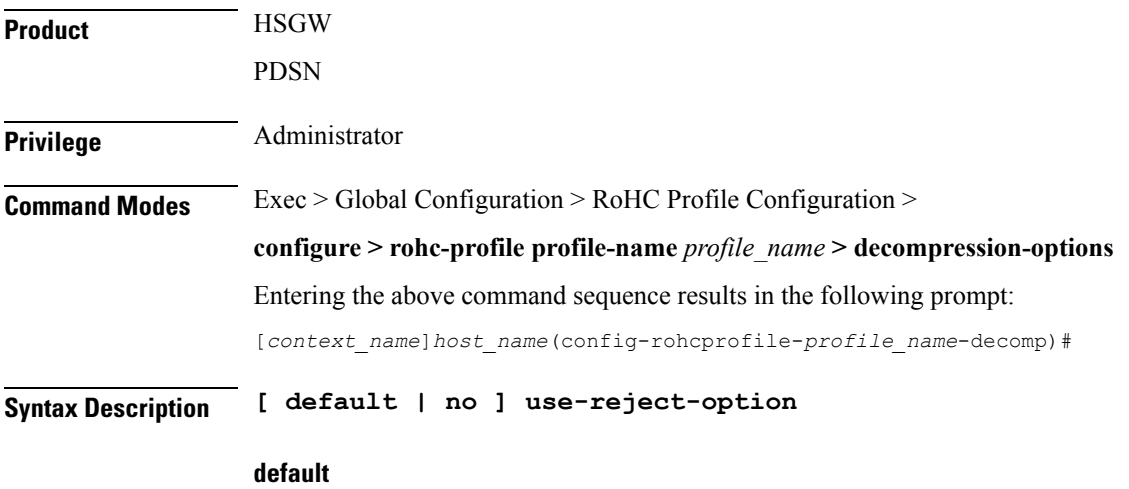

Returns the command to its default value of disabled.

#### **no**

Disables use of the reject option.

**Usage Guidelines** Use this command to enable and disable the use of the RoHC reject option.

### **Example**

The following command enables RoHC reject option usage:

```
use-reject-option
```
The following command disables RoHC reject option usage:

**no use-reject-option**

### <span id="page-16-0"></span>**use-sn-not-valid-option**

Controls usage of the RoHC SN not valid option. The sn-not-valid option indicates that the SN of the feedback is not valid. A compressor must not use the SN of the feedback to find the corresponding sent header when this option is present.

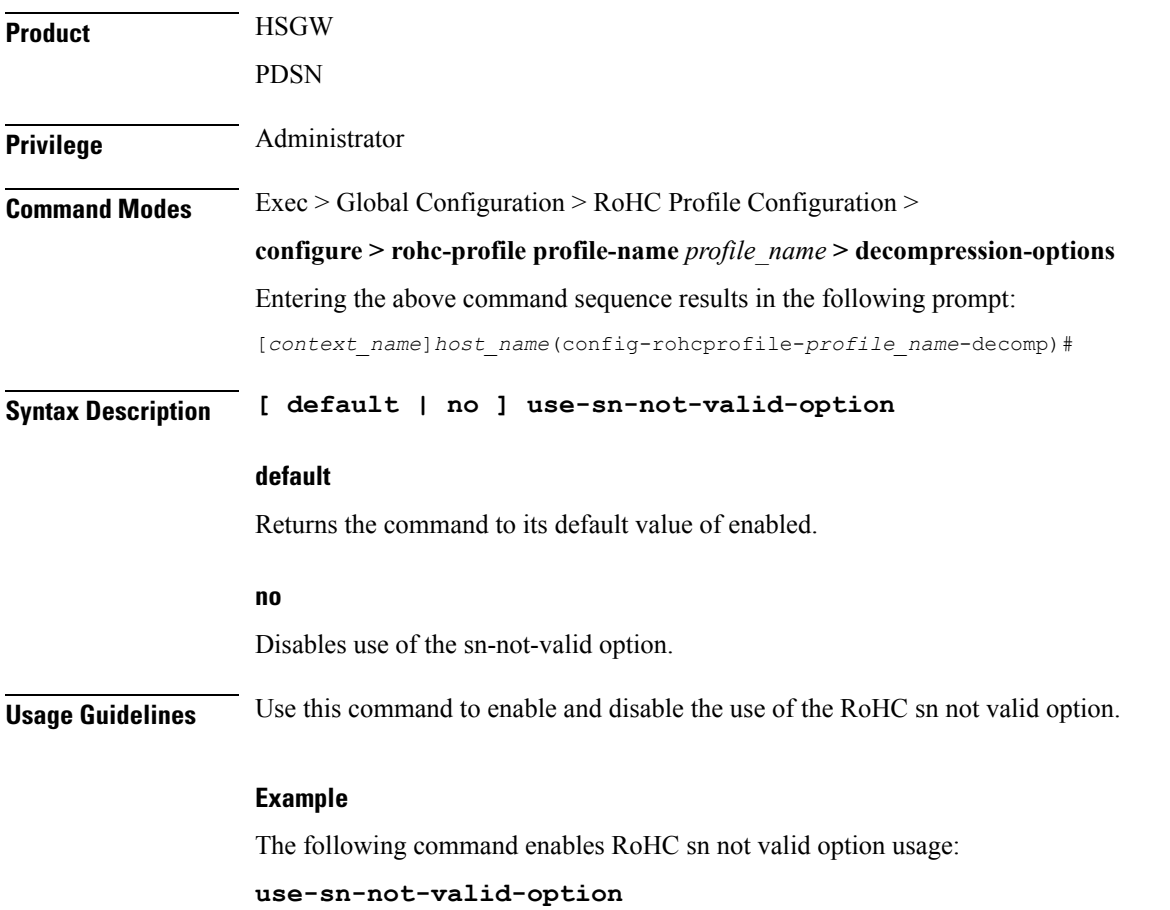

The following command disables RoHC sn not valid option usage:

```
no use-sn-not-valid-option
```
# <span id="page-17-0"></span>**use-sn-option**

Controls usage of RoHC sn option. The sn option provides eight additional bits of SN (Sequence Number, usually the RTP Sequence Number.)

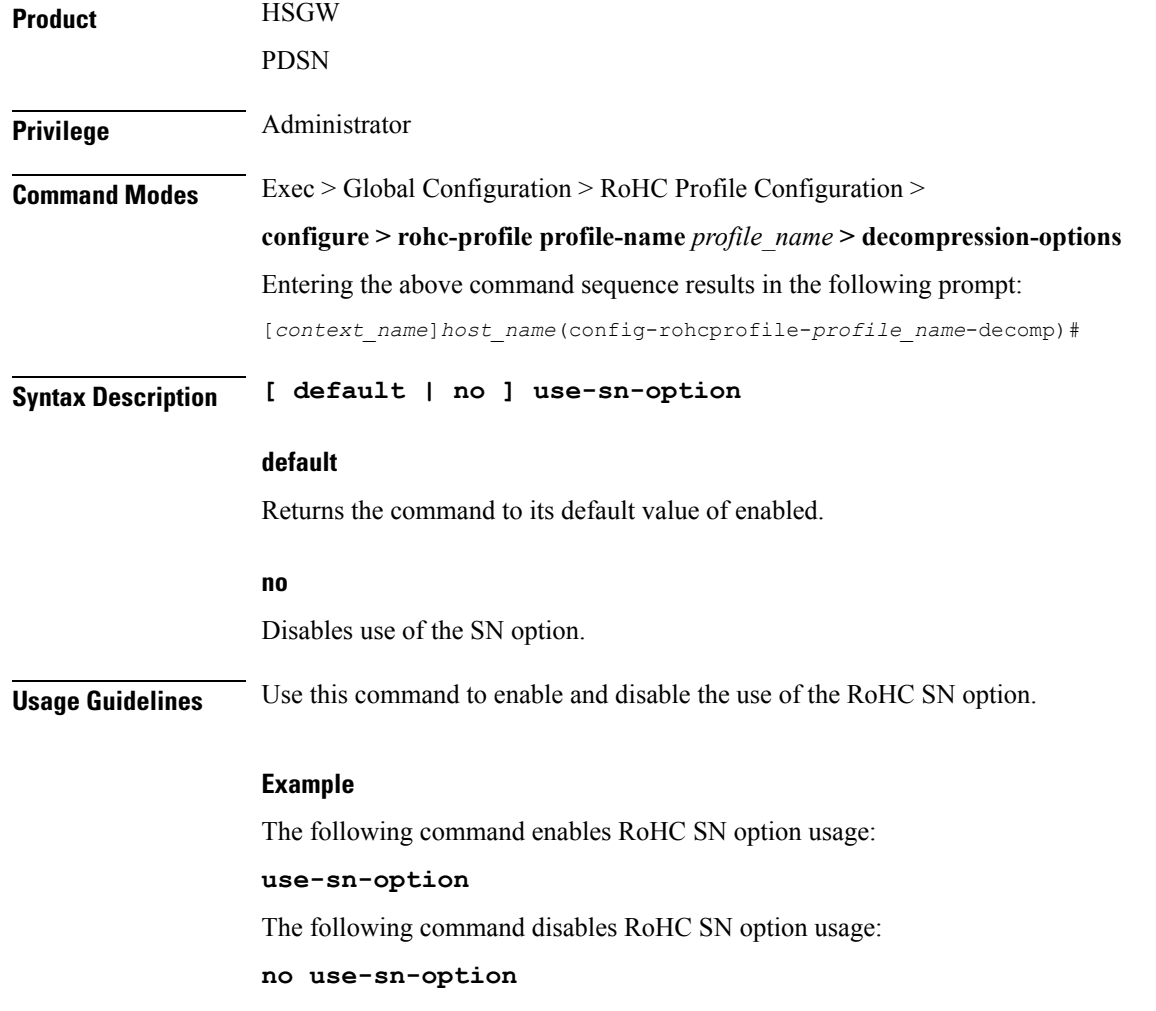